**مراجعه عامه ملاده تقنيه معلومات** 2 **الفصل الثاني** 1438

**من أسئله األعوام السابقه للدكتورمحمد الجعفري + مجهود شخص ي** 

#### **اي من التالي ليس من نظم التشغيل املعروفة**

- .1 **لينيكس**
- .2 **ماكينتوش**
- .3 **يونيكس**

# .4 **مايكروسوفت اوفيس**✅

- **من وظائف نظام التشغيل**
- .1 **ادارة الذاكرة الرئيسية**
- .2 **ادارة امللفات وتنظيمها في املجلدات واجراء العمليات فيها**
	- .3 **توفير واجهة استخدام**
		- .4 **كل ماسبق صحيح**✅

# **تعتبر من البرامج التطبيقية**

.1 **لغة اآللة** language machine .2 **نظم التشغيل** system operating .3 **املترجمات** compilers .4 **برامج النشر املكتبي** publishing desktop ✅

# **من وظائف نظام التشغيل**

- .1 **ادارة الذاكرة الرئيسية** .2 **ادارة امللفات وتنظيمها في املجلدات واجراء العمليات فيها** .3 **توفير واجهة استخدام**
	- .4 **كل ماسبق صحيح**✅

## **تعتبر من البرامج التطبيقية**

- .1 **لغة اآللة** language machine .2 **نظم التشغيل** system operating .3 **املترجمات** compilers
- .4 **برامج النشر املكتبي** publishing desktop

#### **مجتمع املعلومات**

1

.1 **كل ش ي في حياة االنسان تأثر بالحاسب**✅ .2 **ربط عدة اجهزة** )**حاسوبية**( **فيما بينها سلكيا او السلكيا** .3 **مشاركة املعدات والبرمجيات والبيانات بين افراد املجموعة للعمل عليها معا** .4 **تقديم الخدمات الحكومية من خالل شبكة االنترنت ليست من شبكات الحاسب**  $\vee$  Mesh .1 Pen .2 Cilent server .3 Wan .4 **ليست من تشكيالت الشبكات** .1 **الشبكة** mesh .2 **النجمة** star .3 **الحلقة** ring .4 **الشبكة الواسعة** wan ✅ ١ **ليست من تشكيالت الشبكات** .1 **الشبكة** mesh .2 **النجمة** star .3 **شبكة العميل الخادم** server cilent ✅ .4 **الحلقة** ring **اي من التالي لها عالقة بسرية املعلومات وأمنها** .1 **الخصوصية** .2 **السرقة واالحتيال** .3 **الفايروسات والحماية منها** .4 **كل ماسبق صحيح**✅

#### **العروض التقديمية**

.1 **هي مجموعة من الشرائح التي يمكن تصميمها بطريقة احترافية لتقديم مادة معينة امام الجمهور**✅ .2 **مجموعة من الشرائح اليمكن تصميمها** .3 **مجموعة من االرقام** .4 **مجموعة من الشرائح يمكن تصميمها واليمكن تقديمها للجمهور**

**جزء املالحظات في العروض التقديمية موجود في طريقة العرض العادي**

.1 **اعلى النافذة**

.2 **يسار النافذة**

.3 **اسفل النافذة** ✅

.4 **يمين النافذة**

**يتم ادخال املعلومات الخاصة باملعلق التي التظهر للجمهور خالل العرض التقديمي من خالل**

.1 **ادوات الوصول السريعة**

.2 **شريط العنوان**

.3 **املالحظات**✅

.4 **شريط الحالة**

# **برنامج العروض التقديمية ومن حفظ العرض التقديمي**

- .1 **قائمة زر اوفيس** +**حفظ**✅
	- $Ctrl + v .2$ 
		- ctrl+x.3 Ctrl+c .4

**يمكن حفظ العرض التقديمي بصيغة غير قابل للتعديل مع االمتداظ**

 Ppt .1 Pptx .2

 ✅Ppsx .3 Txpp .4

**كيف حفظ العرض التقديمي بشكل دوري لتمكين من استرجاعه عند حدوث مشكلة**

- .1 **قائمة زر اوفيس ثم حفظ بأسم**
- .2 **عن طريق خيارات البرنامج من قائمة زر اوفيس**✅
	- .3 **من لوحة املفاتيح** s+ctrl
	- .4 **قائمة زر اوفيس بدون حفظ بأسم**

# **مربع الحوار انشاء عرض تقديمي جديد يتم الوصول اليه عن طريق**

- .1 **الزر اوفيس ثم اختيار جديد**✅ .2 **مجموعة االدوات في تبويب الصفحة الرئيسية**
	- .3 **شريط التبويبات**
	- .4 **تبويب الصفحة الرئيسية**

**يتم تعديل مستوى التصغير والتكبير للعرض التقديمي من خالل** .1 **االزرار** + **و**-

 $\mathbf{r}$ 

.2 **الشريط املخصص لذلك ضمن شريط الحالة**

view &zoom **التبويب** .3

.4 **كل ماذكر صحيح**✅

### **عند اختيار االمر فتح** open **لفتح عرض تقديمي**

.1 **يستدعي مربع الحوار فتح**✅ .2 **يتم مباشرة فتح العرض التقديمي املعني** .3 **يتم فتح عرض تقديمي فارغ** .4 **يتم فتح اخر عرض تقديمي ثم العمل عليه**

# **طريقة العرض العادي في العروض التقديمية** view normal **وهي تعرض ثالثة عناصر**

.1 **جزء الشريحة** - **جزء املالحظات** - **جزء يحنوي التبويبين الشرائح واملخطط التفصيلي** ✅ .2 **جزء الشريحة** -**جزء املالحظات** - **جزء فارز الشرائح** .3 **جزء الشريحة** - **جزء املالحظات** -**جزء عرض الشرائح كاملة** .4 **كل ماذكر غير صحيح**

 $\pmb{\epsilon}$ 

# **من طرق عرض محتوى العروض التقديمية يظهر الشرائح بشكل مصغر كأيقونات**

- .1 **طريقة عرض الشرائح** .2 **طريقة العرض العادي** .3 **طريقة العرض تصميم**
- .4 **طريقة عرض فارز الشرائح**✅

### **طريقة العرض العادي** view normal**للعروض التقديمية**

.1 **تعرض جزء الشريحة** pan slide ✅ 2**تظهر الشرائح بشكل مصغر كأيقونات** .2 **تظهر الشرائح على كامل شاشة الحاسب** .3 **تظهر كل الشرائح مرتبة في صفحة واحدة**

#### **برنامج العروض التقديمية**

**امر اعداد الصفحة يت الوصول اليه عن طريق**

.1 **التبويب تصميم**✅ .2 **تبويب الصفحة الرئيسية** .3 **التبويب ادراج** .4 **استخدام مفتاح** tab **عند انشاء عرض تقديمي فارغ ماهو نوع الشريحة االتي يتم اتشاؤها تلقائيا**

.1 **شريحة نقطية**

.2 **شريحة عنوان**✅

.3 **شريحة فارغة**

.4 **يفتح مربع حوار ويسأل عن نوع الشريحة**

**الضافة شريحة جديدة الذهاب ملكان اضافة الشريحة حيث تضاف بعد الشريحة الحاليه ومن ثم**

.1 **تبويب الصفحة الرئيسية ثم مجموعة شرائح** slides **ثم االمر** slides new **إلضافة الشريحة** ✅ .2 **بالنقر في وسط الشريحة الحالية بزر الفأرة االيمن واختيار شريحة جديدة** .3 **بالنقر مرتين في وسط الشريحة الحالية** .4 **من خالل تبويب ادارج** insert **ثم مجموعة الشرائح ثم االمر شريحة جديدة**

# **يتم انشاء شريحة عرض تقديمي من خالل**

.1 **تبويب الصفحة الرئيسية ثم مجموعة شرائح** slides **ثم االمر** slides new **إلضافة الشريحة** ✅ .2 **بالنقر في وسط الشريحة الحالية بزر الفأرة االيمن واختيار شريحة جديدة** .3 **بالنقر مرتين في وسط الشريحة الحالية** .4 **من خالل تبويب ادارج** insert **ثم مجموعة الشرائح ثم االمر شريحة جديدة**

# **برنامج العروض التقديمية تغير تخطيط الشريحة من خالل**

.1 **زر اوفيس ثم اختيار تخطيط الشريحة** .2 **التبويب** home **واملجموعة شرائح** slides **ثم القائمة ثم تخطيط** layout ✅ .3 **زر اوفيس ثم القائمة ثم تخطيط** layout

.4 **كل ماذكر صحيح**

**يوفرها برنامج العروض التقديمية كميزة جاهزة حيث يمكن تطبيقها على العروض التقديمية حيث تحدد لون حجم وخط الصورة وغيرة**

.1 **الرأس والتذييل**

.2 **تكرار الشريحة**

.3 **السمات** ✅

.4 **خلفية الشريحة**

## **يمكن تطبيقها على العروض التقديمية حيث تحدد لون** - **حجم وخط النصوص ولون الخلفية**

 $\circ$ 

.1 **األمر** styles

2 **اعداد الصفحة**

.3 **السمات** themes ✅

**تنسيق وترتيب : لوسيندآ | العصاميه دفعه العزم** 

#### .4 **االمر** background

#### **لترقيم الشرائح في العروض التقديمية نستخدم**

.1 **مربع حوار اعداد الشريحة** .2 **مربع حوار تصميم الشريحة** .3 **مربع حوار رأس وتذييل** footer and header ✅ .4 **مربع حوار فقره**

## **ترقيم الشرائح في العروض التقديمية نستخدم**

.1**خالل االمر** number alide**في املجموعة نص التبويب ادارج**✅ .2 **من خالل االمر** number slide**في املجموعة نص بالتبويب سمات**

.3 **من خالل االمر** number slide**في نص بالتبويب عرض الشرائح**

**يمكن تغيير حالة االحرف االتينية بين كبيرة وصغيرة من خالل تحديد النص املراد تغيير حالته ثم يذهب**

.1 **تبويب الصفحة الرئيسية** home **ثم مجموعة خط**✅ .2 **تبويب الصفحة الرئيسية** home **ثم مجموعة تحرير** .3 **تبويب الصفحة الرئيسية** home **ثم مجموعة رسم** .4**تبويب الصفحة الرئيسية** home **ثم مجموعة فقره**

#### **لون النص في العروض التقديمية**

I

.1 **يتم اختيارة من مجموعة الخط** front **ثم تختار اللو ن من القائمة املنسدلة الخاصة به** .2 **يتم اختياره من مربع حوار الخط** .3 **يمكن اضافة الوان اضافية غير متوفرة بالقائمة** .4 **كل ماذكر صحيح**✅

# **العروض التقديمية يمكن تغير اتجاه النص من خالل**

.1 **تبو يب الصفحة الرئيسية ثم فقرة االختيار من املجموعة املنسدلة** ✅ .2 **تبويب تصميم** design **ثم مجموعة التنقيط والترقيم** number and pullet .3 **تبويب الصفحة الرئيسية** home **ثم مجموعة اعداد الصفحة** page .4 **تبويب** home **ثم مجموعة اعداد الصفحة** setup page

**ماهي مهمة الدائرة الخضراء حول الكائن في برنامج العروض التقديمية**

 $\mathcal{L}$ 

.1 **تغير حجم الكائن بشكل حر** .2 **تغير حجم الكائن افقيا وعاموديا**

.3 **تلوين محتوى الكائن**

.4 **استدارة الكائن حول نفسه**✅

**برنامج العروض التقديمية الرمز** s **في املجموعة الرئيسية انماط** front **يمثل**

.1 **التحول من االحرف الصغيره الى االحرف الكبيره والعكس عند العمل باللغة االنجليزية**

.2 **تغيرحجم الخط**

.3 **تظليل الخط**✅

.4 **تعديل شكل الخط**

**من خالل مجموعة فقرة** paragraph **اليمكن تغيير**

- .1 **محاذاة النص**
- .2 **تباعد االسطر**
- .3 **لون النص**✅
- .4 **تغير اتجاه كتابة النص**

**العروض التقديمية ادراج قصاصة فنية يتم من خالل**

.1 **التبويب ادراج ثم مجموعة رسومات توضيحية** illustration ✅

- .2 **التبويب ادراج ثم صور** image
- .3**التبويب ادراج ثم املجموعة نصوص** text
- .4**التبويب ادراج ثم املجموعة جداول** tables

**العروض التقديمية وظيفة الدوائر واملربعات التي تظهر على اطراف الكائن هي**

- .1 **تسهيل عملية التظليل للحواف**
- .2 **التحويل من مربع الى دائرة والعكس**
	- .3 **تغير حجم الكائن**✅
		- .4 **تغير لون الكائن**

# **برنامج العروض التقديمية الرمز** Aa **في املجموعة الرئيسية يمثل**

.1 **تطبيق تأثيرات الظل على النص**

.2 **التحويل من االحرف الصغيرة لالحرف الكبيره عند العمل باللغة االنجليزية** ✅

- .3 **الترتيب**
- .4 **السمات**

**تحتاج معدات الحاسب الى من يشغلها هنا يأتي دور** :

-1 **لوحة االم**. -2 **مشغالت االقراص**. -3 **البرمجيات**.✅ -4 **الشاشة**.

# **ليس من مكونات الحاسب االلي**:

-1 **وحدة النظام**. -2 **برمجيات النظم**.✅ -3 **وحدة املعالجة املركزية** -4 **وحدات االدخال واالخراج**

# **هي املسؤولة عن عمل الحاسب وتنفيذ البرامج** :

-1 **وحدة املعالجة املركزية**.✅ -2 **برمجيات النظم**. -3 **البرامج التطبيقية** -4 **وحدة النظام**.

#### **بروتوكول نقل النصوص التشعيبية** :

-1 **بروتوكول** ftp -2 **بروتوكول** HTTP ✅ -3 **بروتوكول** https Tcp/ip **بروتوكول** -4

# **هي لغة البرمجة املستخدمة في كتابة صفحات الويب لنشرها على االنترنت** :

- -1 **لغة الفيجوال بيسك**
	- -2 **لغة** +c
	- -3 **لغة** html ✅
	- -4 **االنترنت اكسبلورر**

#### **هناك عدة معاني لصفحة االنترنت الرئيسية منها**:

 Home page -1 front page -2 start page -3

-4 **جميع ما كر ذ** ✅ **ُ**

**التنقل من حقل الى اخر في النموذج** :

-1 **من جزء التنقل** pan Navigation. -2 **من خالل شريط التمرير** bar Navigation. ✅

-3 **من مجموعة عناصر التحكم** -4 **من الصفحة الرئيسية مجموعة السجالت** .

**يمكن انشاء االستعالم في اكسس باستخدام معالج االستعالم عن طريق**:

-1 **من تبويب انشاء ومجموعة غير ذلك ننقر فوق** Design Query. -2**من تبويب انشاء ومجموعة غير ذلك ننقر فوق** Wizard Query. ✅ -3 **نفتح االستعالم بعرض ورقة البيانات ثم نفتح قائمة زر اوفيس ونختار معاينه قبل الطباعة**. -4 **من التبويب ادوات االستعالم ثم تبويب تصميم** .

# **لتنسيق حقل التاريخ** :

-1 **من تبويب ورقة البيانات ثم مجموعة نوع البيانات والتنسيق ثم القائمة تنسيق**.✅ -2 **من تبويب ورقة البيانات ثم مجموعة ادراج ثم ادراج التاريخ**. -3 **من الصفحة الرئيسية ثم ادوات ثم تنسيق التاريخ**. -4 **جميع ما ذكر صحيح**.

**يظهر التبويب ادوات الجدول في العروض التقديمية مع عالمتي**:

- -1 **تصميم وادراج**.
- -2 **تصميم وتنسيق**.
- -3 **تصميم وتخطيط**.✅

-4 **تصميم وسمات**.

**يمكن التعديل عليه من دون ان يتأثر العرض االصلي بالتغيرات**:

-1 **انشاء عرض تقديمي فارغ**. -2 **انشاء عرض تقديمي جديد من ملف موجود**.✅ -3 **انشاء عرض تقديمي من خالل قالب جاهز**. -4 **جميع ما سبق صحيح**.

**ًمشاركة املعدات والبرمجيات والبيانات بين افراد املجموعة للعمل عليها ا مع** :

> -1 **مجتمع املعلومات**. -2**الشبكة الحاسوبية**. -3 **تراسل البيانات**. -4 **العمل الجماعي**.✅

9

#### **الشبكة حيث كل االجهزة متساوية وتخدم وتنخدم هي** :

-1 **الشبكة املحلية**. -2 **شبكة الند للند**.✅ -3 **الشبكة الواسعة**.

-4 **الشبكة املنطقية**.

### **من انواع الشبكات حسب االمتداد الجغرافي** :

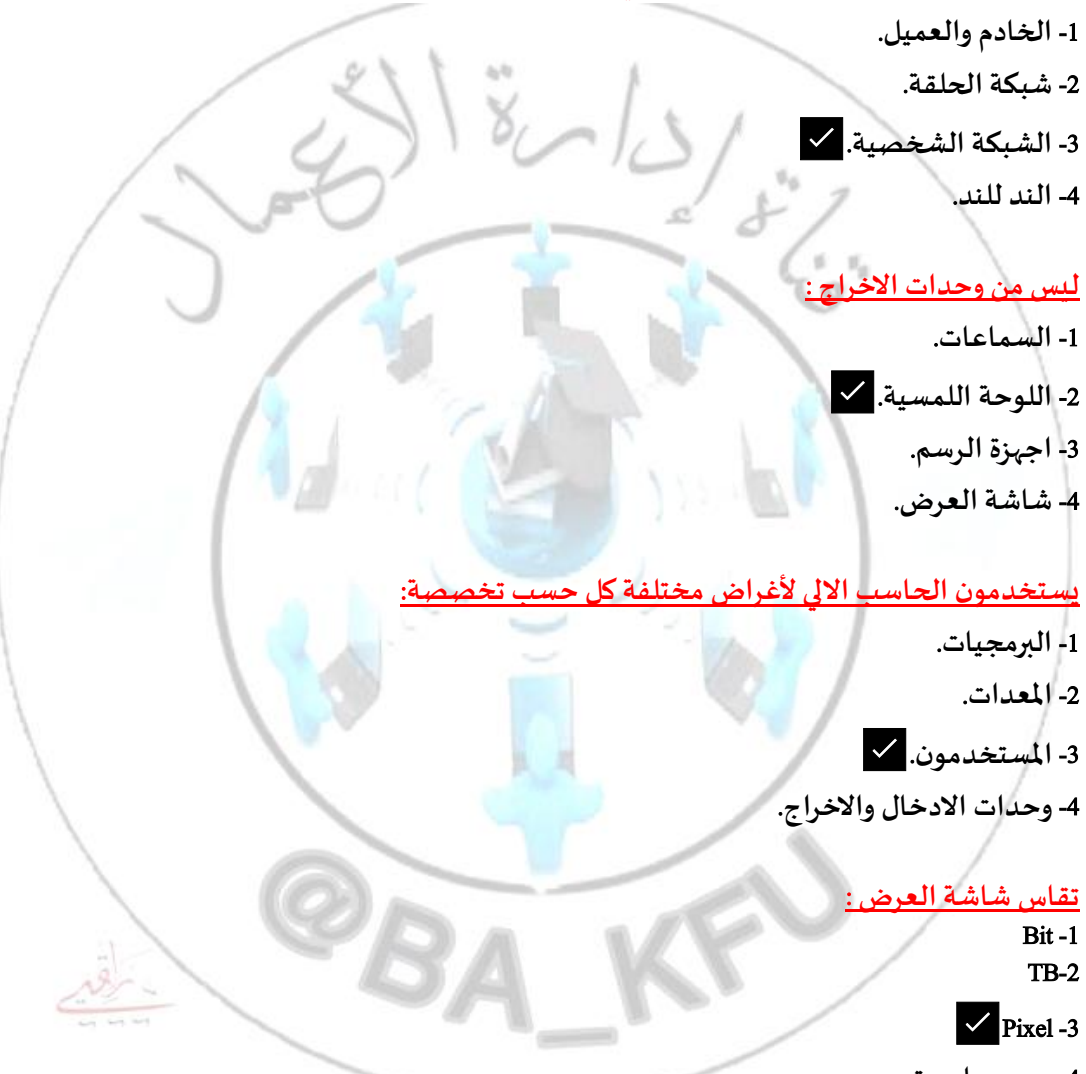

-4 **جميع ما سبق**.

#### **تغير بيانات املخطط**

.1 **تبويب تصميم ثم مجموعة بيانات ثم تحرير بيانات**✅ .2 **تبويب تصميم ثم تحرير البيانات ثم مجموعة بيانات** .3 **من التبويب ادراج** insert **ثم مجموعة الرسومات التوضيحية** illustration .4**التبويب ادراج** insert **ثم مجموعة الجداول** Tables

#### **العروض التقديمية انشاء مخطط عن طريق التبويب ادراج ثم مجموعة**

.1 **الرسومات التوضيحية**✅ .2 **صور** .3 **نصوص** .4 **جداول**

#### **للعروض التقديمية انشاء مخطط هرمي يتم عن طريق**

.1 **التبويب ادراج ثم مجموعة رسومات توضيحية** elipert **ثم**illustrations .2 **التبويب ادراج ثم مجموعة رسومات توضيحية** shapes **ثم** illustrations .3 **التبويب ادراج ثم مجموعة رسومات توضيحية** art smart **ثم** illustrations ✅ .4 **التبويب ادراج ثم مجموعة رسومات توضيحية** ehart **ثم** illustrations

#### **يستعمل لتمثيل بنية التوظيف الهيكل الوظيفي في شركة ما**

- .1 **التسلسل الهرمي**✅
	- .2 **املصفوفة**
		- .3 **العالقات** .4 **صورة**

**اي من كائنات العروض الرسومية يتسبب ادراجة في فتح نافذة جديدة ألكسل مع البيانات**

- .1 **املخططات الهيكلية**
	- .2 **قصاصة فنية**
	- .3 **املخططات** ✅
	- .4 **صورة من ملف**

**الضافة تأثيرات حركة الى نص او كائن**

- .1 **نستخدم التبويب تصميم**
	- .2 **نستخدم التبويب ادراج**
- .3 **نستخدم التبويب حركات**✅
	- .4 **نستخدم التبويب انتقال**

#### **العروض التقديمية اي من الجمل اآلتية صحيح بخصوص تحديد الصوت املراد تشغيلة**

11

.1 **يتم من خالل مربع الحوار خيارات تأثير** .2 **اليسمح البرنامج بأضافة حركة وصوت معا للنص الواحد** .3 **يسمح البرنامج باضافة حركة او صوت معا للنص الواحد من خالل تحديد قائمة تحديد الصوت** ✅ .4 **يسمح البرنامج باضافة حركة او صوت معا للنص الواحد من خالل تحديد قائمة تحديد الحركة**

**برنامج العروض التقديمية يمكن اضافة تأثيرات حركة الى**

- .1 **النصوص فقط**
- .2 **الكائنات فقط**

.3 **النصوص والكائنات**✅

.4 **مقاطع الفيديو**

**ماهو الصحيح بخصوص تطبيقات الحركة على النص او الكائن**

.1 **القائمة املنسدلة تحريك** animate **تسمح باختيار الحركة املطلوبة** ✅

.2 **يظهر اثر الحركة بعد التطبيق عندما نقوم بالعرض فقط**

.3 **تطبيق الحركات املخصصه يتطلب العمل على نسخة من اوفيس** 2013

.4 **بالنسبة للنصوص فدائما تظهر الفقرات واحدة واحدة حسب الحركة املطلوبة**

**اختيار اختفاء الشريحة** slide hide **من طريقة جزء الشريحة يحدث االثر التالي على الشريحة** .1 **تختفي الشريحة من عنصر جزء الشريحة ويمكن ارجاعها بالنقر مرة اخرى على اخفاء الشريحة** .2 **تختفي الشريحه من عنصر جزء الشريحة ويمكن ارجاغها باختيار ارجاع الشريحه** .3 **تظهر الشريحة بلون املعتم في عنصر جزء الشريحة ويمكن ارجاعها بالنقر مرة اخرى على اخفاء الشريحة**✅ .4 **تظهر الشريحة بلون احمر في عنصر جزء الشريحة ويمكن ارجاعها بالنقر مرة اخرى على اخفاء**

# **تعرف املعلومات بأنها**

**الشريحة**

.1 **بيانات تم تنظيمها او معالجتها لتحقيق اقص ى استفادة منها وهي تدل او تفيد بش يء ما** ✅ .2 **مجموعة ماهو معروف من حقائق ومعلومات في مجال معين** .3 **هي االرقام او الحروف او الكلمات القابلة للمعالجة بواسطة الحاسب وهي عبارة عن قيم التفيد او تدل على ش يء**

.4 **هي مجموعة هائلة من البيانات املتعلقة بعضها البعض حيث يتم تخزينها والوصول اليها لتقليل حيز التخزين والتسريع بالوصول للبيانات ويتم استرجاع بيانات منها لالستفادة منها**

**قواعد البيانات متوسط اعمار الطالب لصف معين هي مثال ل**

.1 **مدخالت**

.2 **بيانات**

**تنسيق وترتيب : لوسيندآ | العصاميه دفعه العزم** 

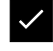

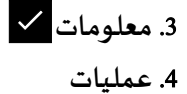

#### **تعرف قواعد البيانات بأنها**

.1 **بيانات تم تنظيمها او معالجتها لتحقيق اقص ى استفادة منها وهي تدل او تفيد بش يء ما** .2 **مجموعة ماهو معروف من حقائق ومعلومات في مجال معين** .3 **هي االرقام والرموز او الحروف او الكلمات القابلة للمعالجة بواسطة الحاسب وهي عبارة عن قيم التفيد او تدل على ش يء** .4 **هي مجموعه هائلة من البيانات املتعلقة ببعضها البعض حيث يتم تخزينها والوصول اليها لتقليل حيز التخزين والتسريع بالوصول للبيانات ويتم استرجاع بيانات منها لالستفادة منها** ✅

**عبارة عن تجميع وترتيب كمية كبيرة من البيانات وعرضها بطريقة االستفادة منها**

- .1 **البيانات**
- .2 **املعلومات**
- .3 **املعالجة**

١

.4 **قواعد البيانات**✅

**اي من الخيارات التالية اليعتبر من ضمن نماذج قواعد البيانات**

.1**قواعد البيانات الهيكلية** ✅

- .2 **الهرمية**
- .3 **الشبكية**
- .4 **العالئقية**

# **في جدول البيانات الطالب بقاعدة البيانات العالئقية املعلومات الخاصة بطالب**

- .1 **الحقل** ✅
	- .2 **السجل**
	- .3 **العمود**
	- .4 **الصفه**

**اي من الخيارات التالية اليعتبر من ضمن ميزات املفتاح** key primary

.1 **غالبا مايستخدم حقل املفتاح االساس ي لفهرسة الجدول من اجل البحث السريع عن السجالت في الجدول**

.2 **يراعى اال يحتوي على عدد كبير من االرقام او االحرف**

.3 **يسمح بترك قيمة حقل املفتاح االساس ي خالية** ✅

# .4 **اليسمح بتكرار نفس القيم في حقل املفتاح االساس ي**

#### **قواعد البيانات يستخدم للتفريق بين السجالت املختلفة**

- .1 **املفتاح االساس ي**✅ .2 **الحقل االجنبي**
	- .3 **الصف االساس ي**
	- .4 **السجل الرئيس ي**

### **االستعالمات املتوفرة في اكسس** 2007

.1 **تستخدم لعرض البيانات ومن ثم طباعتها وليس الدخالها** .2 **تضم شفرة برمجية بلفة الفيجوال بيسك لتطبيقات النجاز مهام البمكن القيام مع وحدة املاكرو** .3 **تستعمل لطرح االسئلة واسترجاع البيانات في قاعدة البيانات يمكن تصفية البيانات ودمجهت من هدة جداول** ✅

## .4 **تستخدم لتخزين البيانات**

**حقل املفتاح الذي يتم استضافته بواسطة اكسس عند انشاء ملف جديد**

- .1 **رقم** .2 **ترقيم تلقائي**✅ .3 **نص ي**
	- .4 **مذكره**

## **هو عبارة عن حقل في جدول ما يكون حقال رئيسيا في جدول االكسس**

- .1 **السجل**
- .2 **املفتاح االجنبي** ✅
	- .3 **الخلية**
	- .4 **مفتاح الجدول**

## **االنتقال بين الحقول عند االدخال في قاعدة البيانات يتم باستخدام**

.1 **مفتاح** tab **للتقدم لالمام و** shift+tab **للرجوع للخلف**✅ .2 **مفتاح** tab **للتقدم لالمام و** shift+ctrl **للرجوع للخلف** .3 **مفتاح التنقل للعامة**

.4 **الخياران** 1 **و**2

**خاصية نص تحقق الصحة** texty validation **هو** .1 **قاعدة التحقق من الصحة**

.2 **رسالة تنبيه في حال وقوع الخطأ بالقيمة املداخلة** ✅ .3 **قناع االدخال** .4 **مثال للقيم التي يجب ادخالها الظهاره عند طلبه استعمال رموز االستكشاف اي من التالي هو نتيجة صحيحة لتطبيق الرمز** A) BC(D DXA.1 ✅ DBA .2 DBC .3 BCA.4 **حروف االستكشاف مع معايير االستعالمات عالمة** or **تعني** .1 **حرف واحد فقط من الحروف** .2 **رقم واحد فقط من االرقام** 0 **الى** 9 .3 **اي حرف او مجموعة حروف** .4 **تكو ن خطأ اذا كانت القيمتان املطبق عليهما خطأ**✅ **استعمال رموز االستكشاف اي من التالي هو نتيجة صحيحة لتطبيق الرمز** A) XYZ(D  $\nu$  DXA.1 DBA .2 DBC .3 BCA.4 **استعمال رموز االستكشاف اي من التالي هو نتيجة صحيحة لتطبيق** A)J-F(A  $\vee$  AHA.1 DBA .2 DBC .3 BCA.4 **الكائن الذي يستعمل لطرح االسئلة واسترجاع بيانات من قاعدة البيانات يسمى** .1 **استعالم**✅ .2 **النموذج** .3 **التقرير** .4 **البرمجيات العالقات بين جداول قواعد البيانات** - **ماهو صحيح فيما يلي** .1 **يمكن تكرار نفس القيم للحقل الرئيس ي** .2 **يمكن تكرار نفس القيم للحقل االجنبي** ✅

 $10$ 

**تنسيق وترتيب : لوسيندآ | العصاميه دفعه العزم** 

.3 **رقم الطالب في ملف الطالب هي مثال للحقل االجنبي** .4 **رقم الطالب في ملف الدرجات هو مثال للحقل**

#### **رموز االستكشافيه مع معايير االستعالمات عالمة** # **تعني**

- .1 **حرف واحد فقط من الحروف اال بجدية** .2 **رقم واحد فقط من االرقام** 0 **الى** 9 ✅
	- .3 **مجموعة حروف**
	- .4 **رمز واحد فقط**

### **االستعالم في قواعد البيانات**

.1 **اليمكن االستفسار عن بيانات اكثر من جدول واحد** .2 **نتيجة االستعالم تأتي على شكل جدول**✅ .3 **تشكل جداول لتخزين دائم للملفات** .4 **نتيجة االستعالم تكون ثابتة والتتغير بتغير قيم السجالت املخزنة**

**النماذج** forms **يمكن اضافة عناصر مثل الصور وتسميات دون رؤية البيانات**

.1 **عرض التخطيط** .2 **عرض النموذج** .3 **عرض تصميم النموذج**✅ .4 **عرض التقرير**

**يمكن مشاهدة البيانات اثناء تغيير التصميم والتحكم في حجم حقول النموذج وتنسيق وتحسين النموذج**

**عن طريق**

- .1 **عرض التخطيط**✅
	- .2 **عرض النموذج**
- .3 **عرض تصميم النموذج**
- .4 **عرض تخطيط النموذج**

## **طريقة عرض التقارير التحكم في بنية التقرير يتم بواسطة**

- .1 **طريقة عرض التخطيط**
	- .2 **طريقة عرض التقرير**
- .3 **طريقة عرض تصميم التقرير**✅

.4 **طريقة معاينة قبل الطباعة**

## **الشبكة العاملية العنكبوتية هي**

.1 **هو نظام مؤلف من وثائق نصية تشعبية مرتبطة فيما بينها يتم الوصول لها عبر االنترنت**✅

 $17$ 

.2 **هو نظام عاملي من الشبكات املتصلة فيما بينها** .3 **مرجع يشير الى صفحة او وثيقة** .4 **طريقة استقبال وارسال الرسائل الرقمية الكترونيا ملف نص ي خاص يتم انشاؤه تلقائيا من قبل برنامج متصفح وتخزينه في جهاز املستخدم** .1 **صفحة البداية** .2 **موقع الويب** .3 **املخبأ** .4 **الكعكه** ✅ **املخبأ هو** .1 **مكان في القرص الصلب يتم استخدامه لتخزين صفحات الويب** ✅ .2 **ملف نص ي خاص يتم انشاؤه تلقائيا من قبل برنامج متصفح** .3 **لغة البرمجة املستخدمة** .4 **عملية ارسال البيانات او امللفات من حاسب املستخدم الى حاسب الخادم بعيد الرمز الذي يمثل التعليم أ** . Gov **ب** . Mil **ج** . Edu ✅ **د** . Us **لعرض صفحة الويب بكامل حجم شاشة العرض نستعمل مفتاح**: F12 -1 F1 -2  $\nabla$  F11 -3 F5 -4 **يحتوي اسم الصفحة املعروضة**: -1 **شريط العنوان** ✅ -2 **شريط القوائم** -3 **شريط االدوات** -4 **شريط عنوان املوقع**

 $\gamma$ 

#### **عنوان الويب** net **يعني** :

- -1 **مؤسسة تجارية**
- -2 **احدى املنظمات الدولية**
	- -3 **هيئة حكومية**
- -4 **مجموعة تعني باختصاص**✅

**عبارة عن مجلد على القرص الصلب يحتوي وصالت االختصار الى الصفحات التي زرناها من قبل فترة محدودة**:

-1 **املفضلة**

-2 **مستعرض االنترنت**

-3 **املحفوظات**✅

-4 **البريد االلكتروني**

# **لتخزين النصوص فقط دون اي تنسيق نختار** :

G

A

- **.Web page complete -1**
- **.Web Archive single file -2**
- **.Web page HTML only-3**

✅**.Text File-4**

**يخزن برنامج** Express Outlook **الرسائل في** :

-1 **مجلد واحد**

-2 **مجلدات مختلفة**✅

**للرد على جميع من رسلت أ له الرسالة نختار االمر** : **ُ**

> .send -1 .to -2

**تنسيق وترتيب : لوسيندآ | العصاميه دفعه العزم** 

&®

 $\lambda$ 

.replay -3

 $\vee$  replay all -4

#### **اعادة توجيه الرسالة نختار االمر** :

 .Find-1 .send -2

 ✅.Forwarding -3 .replay-4

**يمكن اعادة ترتيب الشرائح عن طريق**: -1 **جزء املالحظات اسفل النافذة عند العرض العادي للشرائح**. -2 **جزء املهام املوجود يسار الواجهة في طريقة العرض العادي**.✅ -3 **عن طريق تبويب تخطيط الشريحة ومن ثم امر اعداد الشريحة**. -4 **عن طريق تبويب تصميم ومن ثم اعادة ترتيب الشريحة**.

#### **تستخدم قواعد البيانات في** Access Microsoft :

-1 **للمشروعات الصغيرة** ✅

-2 **للمشروعات املتوسطة**

-3 **للمشروعات الكبيرة**

-4 **جميع ما سبق**

#### **طرق عرض التقارير التحكم في بنية التقرير يتم بواسطة**

/1**طريقة عرض تخطيط**

/2**طريقة عرض التقرير**

/3**طريقة عرض تصميم التقرير**✅

/4**طريقة معاينه قبل الطباعه**

**هو أحد انظمة قواعد البيانات املستعملة لضمان صحة العالقات بين السجالت في الجداول، وضمان عدم انشاء او تعديل او حذف بيانات بطريقة الخطأء**.

 $19$ 

-1 **الفهارس**. -2 **خاصية فرز السجالت في الجداول**. -3 **التكامل املرجعي للعالقات في اكسس**.✅

-4 **االستعالمات**.

**كيف حفظ العرض التقديمي بشكل دوري لتمكين من استرجاعه عند حدوث مشكلة**

.1 **قائمة زر اوفيس ثم حفظ بأسم**

.2 **عن طريق خيارات البرنامج من قائمة زر اوفيس**✅ .3 **من لوحة املفاتيح** s+ctrl .4 **قائمة زر اوفيس بدون حفظ بأسم**

**مربع الحوار انشاء عرض تقديمي جديد يتم الوصول اليه عن طريق**

.1 **الزر اوفيس ثم اختيار جديد**✅

.2 **مجموعة االدوات في تبويب الصفحة الرئيسية**

.3 **شريط التبويبات**

.4 **تبويب الصفحة الرئيسية**

**عند اختيار االمر فتح** open **لفتح عرض تقديمي**

.1 **يستدعي مربع الحوار فتح**✅ .2 **يتم مباشرة فتح العرض التقديمي املعني** .3 **يتم فتح عرض تقديمي فارغ** .4 **يتم فتح اخر عرض تقديمي ثم العمل عليه**

**طريقة العرض العادي في العروض التقديمية** view normal **وهي تعرض ثالثة عناصر**

.1 **جزء الشريحة** - **جزء املالحظات** - **جزء يحنوي التبويبين الشرائح واملخطط التفصيلي** ✅ .2 **جزء الشريحة** -**جزء املالحظات** - **جزء فارز الشرائح** .3 **جزء الشريحة** - **جزء املالحظات** -**جزء عرض الشرائح كاملة** .4 **كل ماذكر غير صحيح**

**اختيار اختفاء الشريحة** slide hide **من طريقة جزء الشريحة يحدث االثر التالي على الشريحة** .1 **تختفي الشريحة من عنصر جزء الشريحة ويمكن ارجاعها بالنقر مرة اخرى على اخفاء الشريحة** .2 **تختفي الشريحه من عنصر جزء الشريحة ويمكن ارجاغها باختيار ارجاع الشريحه** .3 **تظهر الشريحة بلون املعتم في عنصر جزء الشريحة ويمكن ارجاعها بالنقر مرة اخرى على اخفاء الشريحة** ✅ .4 **تظهر الشريحة بلون احمر في عنصر جزء الشريحة ويمكن ارجاعها بالنقر مرة اخرى على اخفاء**

#### **تعرف املعلومات بأنها**

**الشريحة**

.1 **بيانات تم تنظيمها او معالجتها لتحقيق اقص ى استفادة منها وهي تدل او تفيد بش يء ما** ✅ .2 **مجموعة ماهو معروف من حقائق ومعلومات في مجال معين** .3 **هي االرقام او الحروف او الكلمات القابلة للمعالجة بواسطة الحاسب وهي عبارة عن قيم التفيد او تدل على ش يء** .4 **هي مجموعة هائلة من البيانات املتعلقة بعضها البعض حيث يتم تخزينها والوصول اليها لتقليل حيز التخزين والتسريع بالوصول للبيانات ويتم استرجاع بيانات منها لالستفادة منها**

**نظم ادارة قواعد البيانات** 2007 access Microsoft **نوع البيانات مذكره يستعمل في**

- .1 **حقول املالحظات حتى** 64000 **رمز** ✅
	- .2 **االسماء والعناوين حتى** 255 **رمز**
		- .3 **االرقام** 9-0

access

.4 **ملفات النصو ص املكتوبة ببرامج معالجة النصوص**

# **قواعد البيانات** Microsoft

**رمز حقل املفتاح يظهر عند اختيار**

- .1 **طريقة عرض التصميم** ✅
- .2 **طريقة عرض ورقة البيانات**
	- .3 **طريقة عرض الجداول**
	- .4 **طر يقة عرض البيانات**

# **انتهت مراجعتنا**

**الحمدهللا تمت املراجعه بشكل شامل للمنهج وهلل الحمد ، كل الشكر والتقدير ألخوي ابو ماجد واخوي ّ**احمد المطري والشكر موصول لحماسكم ومساهمتكم في نجاح المراجعة بمشاركاتكم القيّمة الرائعة .. **ُ لكم مني خالص الشكر والتقدير واعذروني على القصور إن جد و ، عس ى هللا يفرحكم بنجاحكم وتفوقكم يارررررررب** ..

**أخوكم** : **راشد القحطاني**